## **Dienstliche Mailadresse in Thunderbird einrichten**

## **Wenn nötig: Kontoassistent starten**

[Wenn der Kontoassistent nicht automatisch startet \(z.B. wenn bereits andere Konten in Thunderbird](https://wiki.qg-moessingen.de/_detail/anleitungen:dienstmail:thunderbird:ktohunzu.png?id=anleitungen%3Adienstmail%3Athunderbird%3Astart) [eingerichtet sind\), wählen Sie im Hamburger-Menü oben rechts den Menüpunkt](https://wiki.qg-moessingen.de/_detail/anleitungen:dienstmail:thunderbird:ktohunzu.png?id=anleitungen%3Adienstmail%3Athunderbird%3Astart) Konten Einstellungen. Anschlißend links unten bei Konto Aktionen E-Mail Konto hinzufügen.

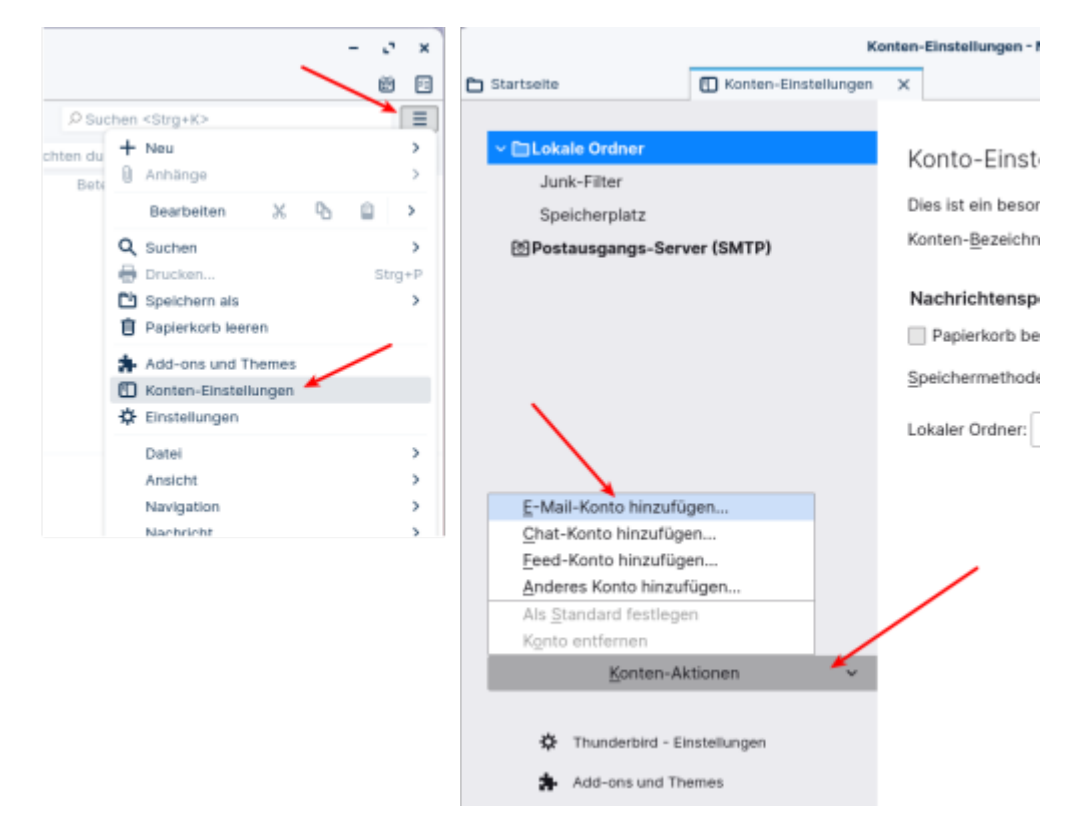

## **Assistent ausfüllen**

Tragen Sie Ihren echten Namen <sup>1</sup>, Ihre Mailadresse und das Passwort für die Mailadresse in die drei Felder des Assistenten ein, Klicken Sie anschließend auf Weiter.

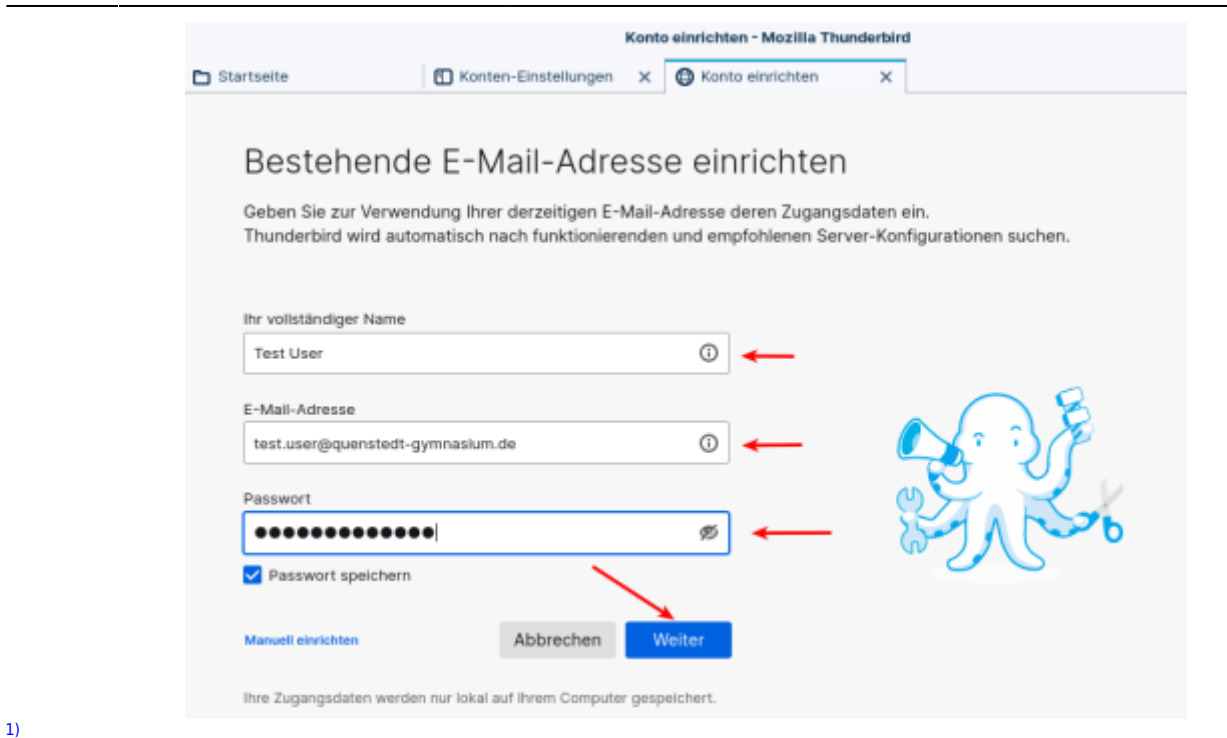

So wie er in der Liste beim Empfänger angezeigt werden soll "QG-Dienst" ist keine gute Idee, das Konto kann man an anderer Stelle umbenennen

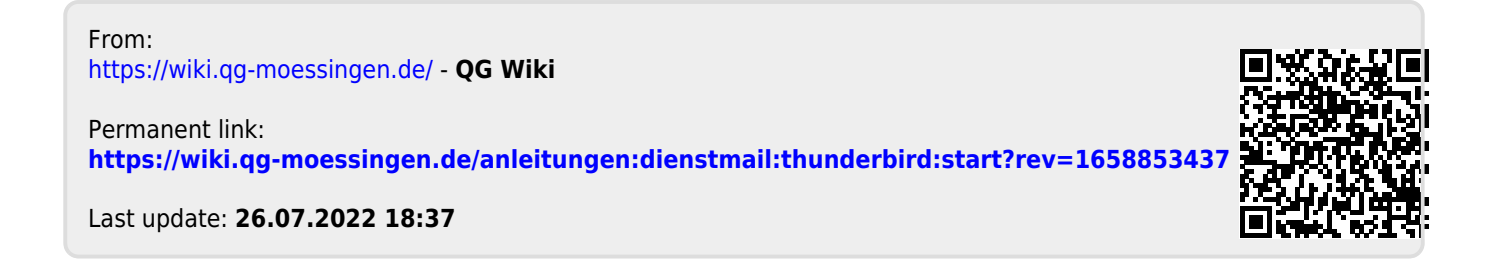